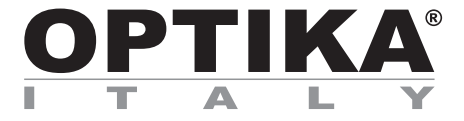

#### **ACCESSORIES Series**

## **INSTRUCTION MANUAL**

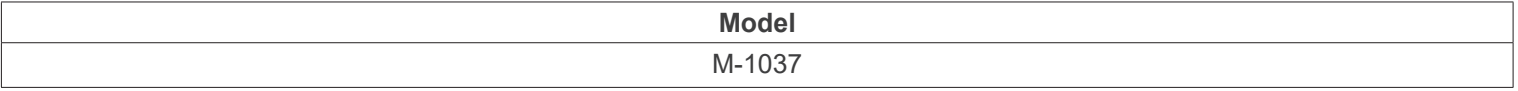

Ver. 1.3 2024

# CE UK

#### **Table of contents**

- **1. Warning 3**
- **2. Package content 3**
- **3. Unpacking 3**
- **4. Intended use 3**
- **5. Analysis principle 4**
- **6. Assembling 5**
- **7. Use of the system 6**
- **7.1 Light extinction 6**
- **7.2 Gout analysis 6**

#### **1. Warning**

This system is a scientific precision instrument designed to last for many years with a minimum of maintenance. It is built to high optical and mechanical standards and to withstand daily use. We remind you that this manual contains important information on safety and maintenance, and that it must therefore be made accessible to the instrument users. We decline any responsibility deriving from incorrect instrument use uses that does not comply with this manual.

#### **2. Package content**

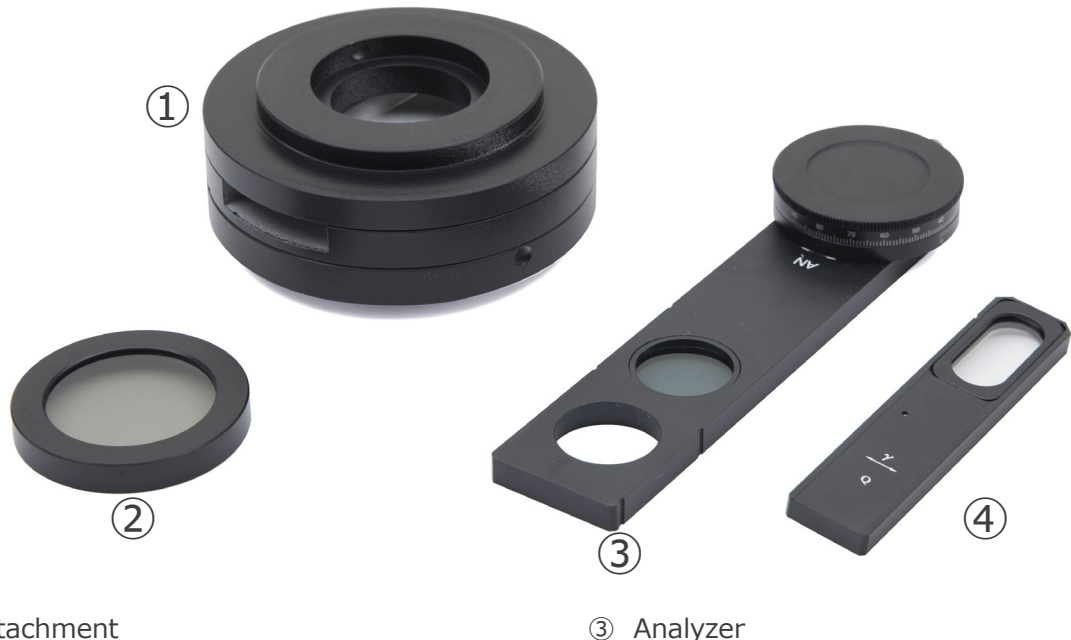

- ① Gout attachment
- ② Polarizer

#### **3. Unpacking**

The microscope is housed in a moulded Styrofoam container. Remove the tape from the edge of the container and lift the<br>top half of the container. Take some care to avoid that the optical items (objectives and eyepieces) fa aged. Using both hands (one around the arm and one around the base), lift the microscope from the container and put it on a stable desk.

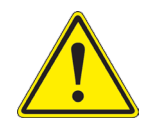

Do not touch with bare hands optical surfaces such as lenses, filters or glasses. Traces of grease or other residuals may deteriorate the final image quality and corrode the optics surface in a short time.

4 Tint plate "1<sup>st</sup> Order Red"

#### **4. Intended use**

#### **Standard models**

For research and teaching use only. Not intended for any animal or human therapeutic or diagnostic use.

#### **IVD Models**

Also for diagnostic use, aimed at obtaining information on the physiological or pathological situation of the subject.

#### **5. Analysis principle**

Gout is a metabolic disease, characterized by recurrent attacks of arthritis (pain, redness and swelling in the joints) caused by the deposit of uric acid crystals in the joints.

Gout occurs when uric acid crystals are deposited in the joints, causing inflammation and intense pain.

The crystals are formed due to the high concentration of uric acid in the blood. Usually, uric acid in the blood is eliminated through the kidneys; excessive accumulation (hyperuricemia) can result from the fact that the body produces too much uric acid or that the kidneys cannot dispose of enough uric acid through the urine.

The diagnosis is made by analysis of the joint fluid: a sample of the fluid (arthrocentesis) can be taken by the doctor under local anesthesia using a needle, to be subjected to microscopic analysis.

#### **6. Assembling**

- 1. Insert the gout attachment ① on the frame and lock the locking screw ② with the provided Allen wrench. (Fig. 1)
- Fig. 1  $\bigl(\textcolor{black}{\mathbf{1}}\bigr)$  $\circled{2}$
- 2. Insert the optical head on the gout attachment lens and lock the locking screw with the provided Allen wrench. (Fig. 2)

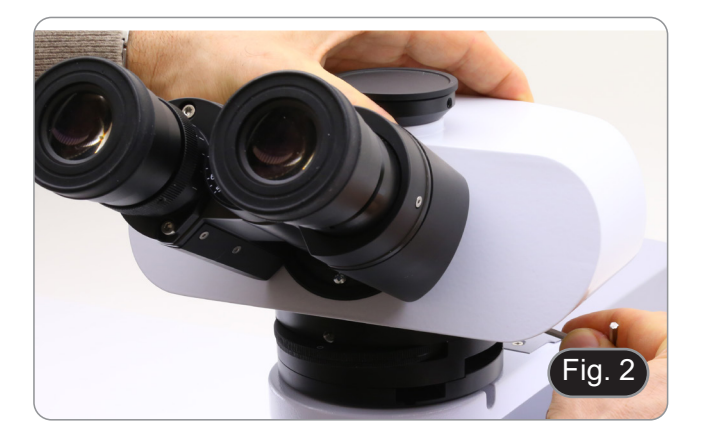

3. Insert the analyzer into the gout attachment. (Fig. 3)

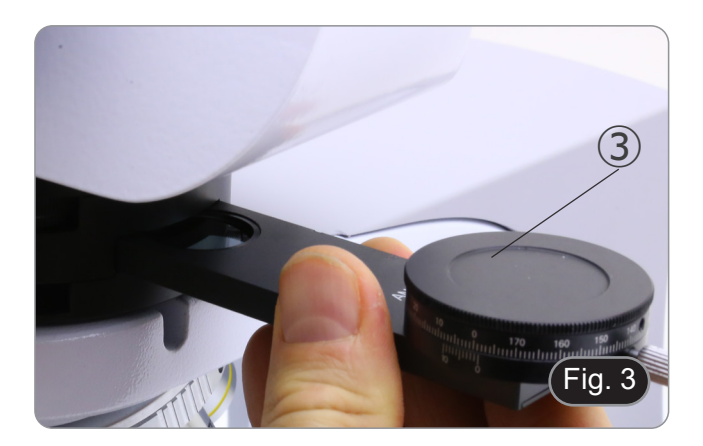

4. Place the polarizer ④ on the light exit at the base of the microscope. (Fig. 4)

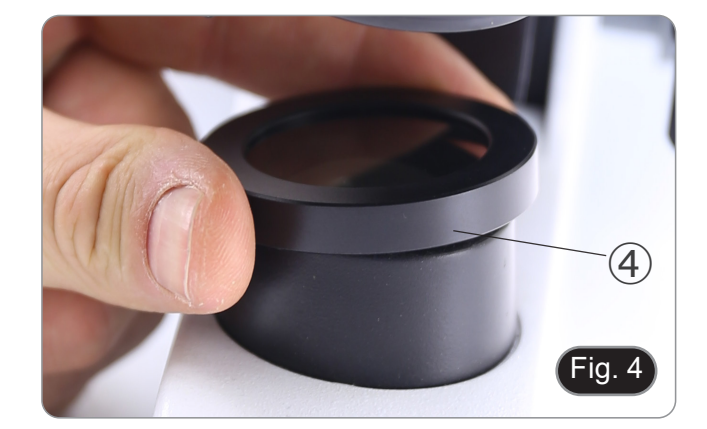

#### **7. Use of the system**

#### **7.1 Light extinction**

- 1. Remove the slide from the light path and insert 10X objective.
- 2. Insert rotatable analyzer in the light path, loosen the locking screw ① and put the vibration scale on 0° ②, then lock the locking screw ①. (Fig. 5)
- 3. While looking inside the eyepieces, rotate the polarizer to obtain total extinction (total dark in the eyepieces).
- 4. Once the dark is achieved ("extinction" or "Crossed Nicol" position) it is possible to begin the observation.

#### **7.2 Gout analysis**

- 1. Insert 40X objective.<br>2. Put a specimen on the
- 2. Put a specimen on the stage and focus.<br>3. Insert in the light path the "1<sup>st</sup> Order Red
- 3. Insert in the light path the "1st Order Red" tint plate ③ putting it into the dedicated slot ④. (Fig. 6)
- 4. Rotate the specimen until the longitudinal direction of the crystals is parallel to the direction of the axis of the tint plate.
- 5. Begin observation.
- If the crystals appear yellow: SODIUM URATE (gout crystals).
- If the crystals appear blue: POTASSIUM PYROPHOSPHATE (pseudo gout crystals).

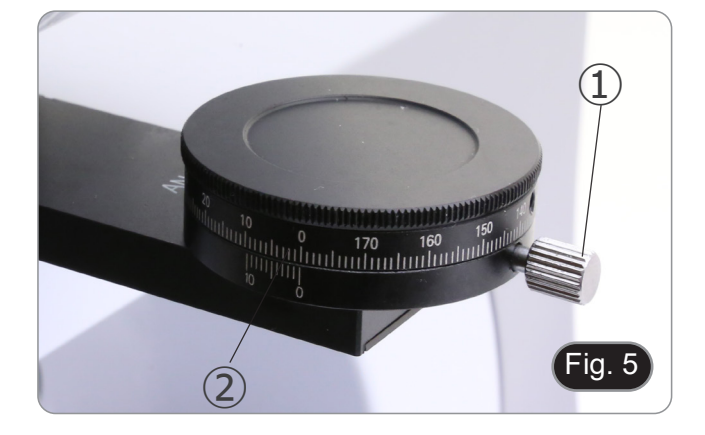

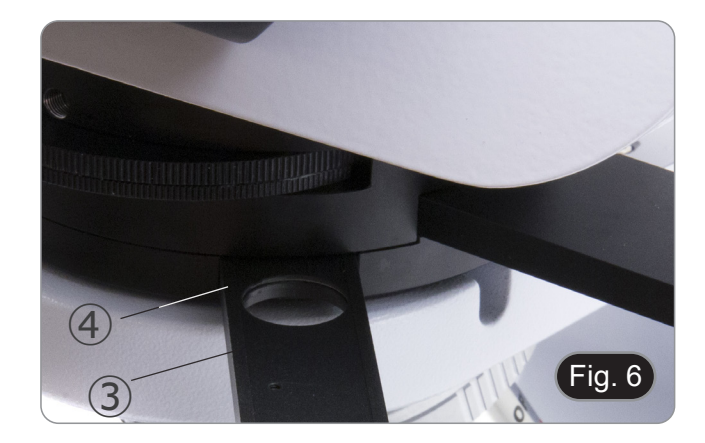

#### **OPTIKA' S.r.I.**

Via Rigla, 30 - 24010 Ponteranica (BG) - ITALY Tel.: +39 035.571.392 info@optikamicroscopes.com - www.optikamicroscopes.com

OPTIKA\* Spain<br>spain@optikamicroscopes.com

**OPTIKA' USA** usa@optikamicroscopes.com

**OPTIKA** China china@optikamicroscopes.com

**OPTIKA** India india@optikamicroscopes.com

**OPTIKA** Central America camerica@optikamicroscopes.com

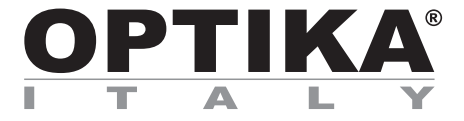

### **Serie ACCESSORI**

## **MANUALE DI ISTRUZIONI**

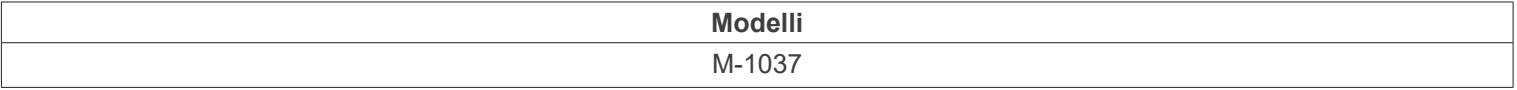

Ver. 1.3 2024

# CE UK

#### **Sommario**

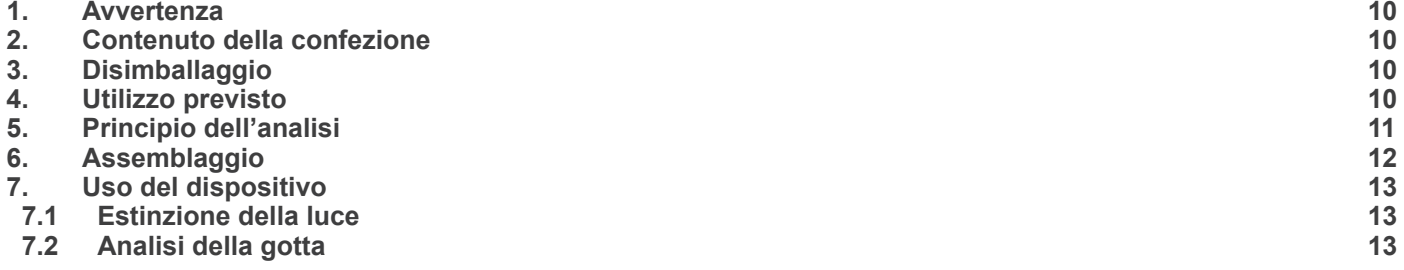

٠

#### **1. Avvertenza**

Questo dispositivo è uno strumento scientifico di alta precisione, progettato per durare a lungo con una minima manutenzione; la realizzazione è secondo i migliori standard ottici e meccanici, per poter essere utilizzato quotidianamente. Vi ricordiamo che questo manuale contiene informazioni importanti per la sicurezza e per la manutenzione dello strumento, e deve quindi essere messo a disposizione di coloro che lo utilizzeranno.

Decliniamo ogni responsabilità derivante da un utilizzo dello strumento non indicato nel presente manuale.

#### **2. Contenuto della confezione**

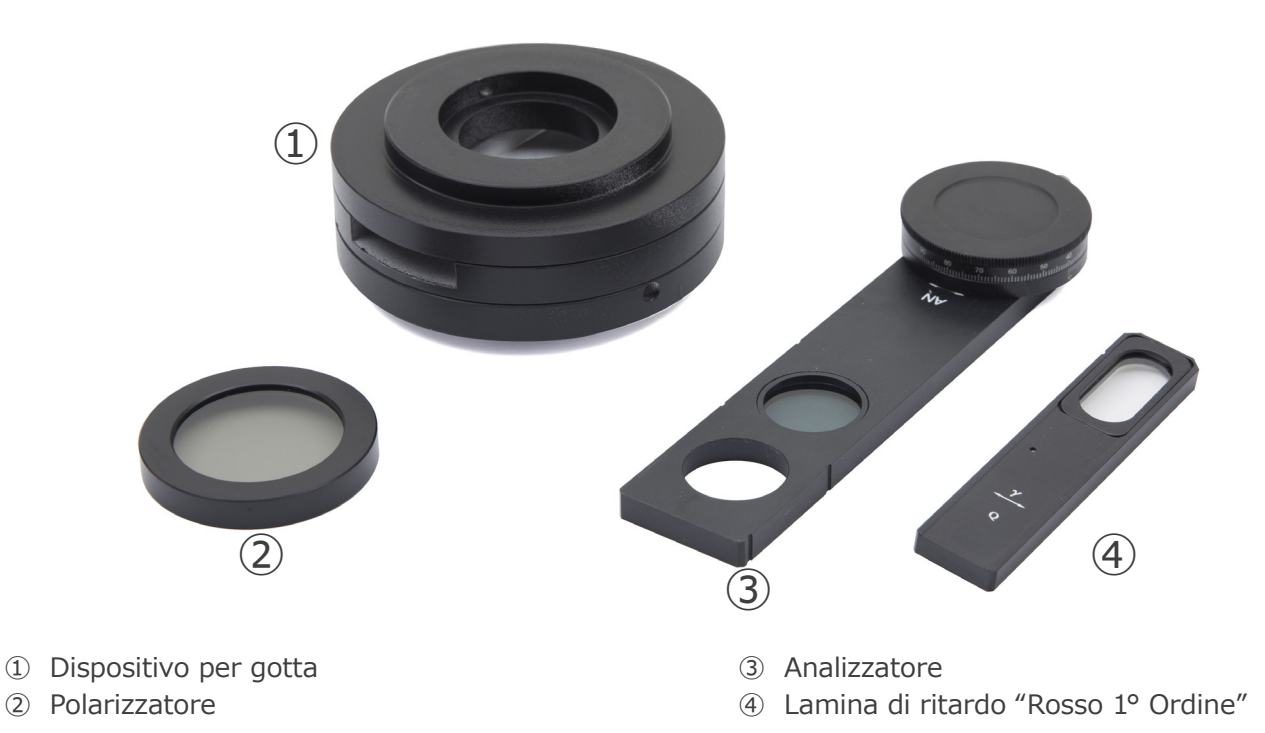

#### **3. Disimballaggio**

Il dispositivo si trova in un imballaggio adeguato. Fare attenzione a non far cadere o danneggiare i componenti ottici. Estrar- re il sistema dal suo imballaggio e appoggiarlo su un piano stabile.

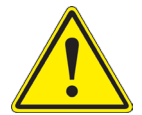

Non toccare a mani nude superfici ottiche come lenti, filtri o vetri. Tracce di grasso o altri residui possono de-<br>teriorare la qualità dell'immagine finale e corrodere la superficie dell'ottica in breve tempo.

#### **4. Utilizzo previsto**

#### **Modelli standard**

Solo per applicazioni di ricerca ed usi didattici. Non indicato per utilizzo diagnostico e terapeutico umano e veterinario.

#### **Modelli IVD**

Anche per uso diagnostico, finalizzato ad ottenere informazioni sulla situazione fisiologica o patologica del soggetto.

#### **5. Principio dell'analisi**

La gotta è una malattia del metabolismo, caratterizzata da attacchi ricorrenti di artrite (dolore, arrossamento e gonfiore a livello articolare) causati del deposito di cristalli di acido urico nelle articolazioni.

La gotta si verifica quando i cristalli di acido urico si depositano nelle articolazioni, causando infiammazione e dolore inten- so.

I cristalli si formano a causa dell'alta concentrazione di acido urico nel sangue. Normalmente, l'acido urico nel sangue viene eliminato attraverso i reni; un accumulo eccessivo (iperuricemia) può derivare dal fatto che il corpo ne produce troppo o che i reni non riescono a smaltirne in quantità sufficiente, attraverso l'urina.

La diagnosi avviene tramite l'analisi del fluido articolare: il prelievo di un campione di liquido (artrocentesi) può essere ese-<br>guito dal medico in anestesia locale per mezzo di un ago, per essere sottoposto all'analisi

#### **6. Assemblaggio**

1. Inserire il dispositivo per gotta ① sullo stativo e serrare la vite di bloccaggio ② con la brugola in dotazione. (Fig. 1)

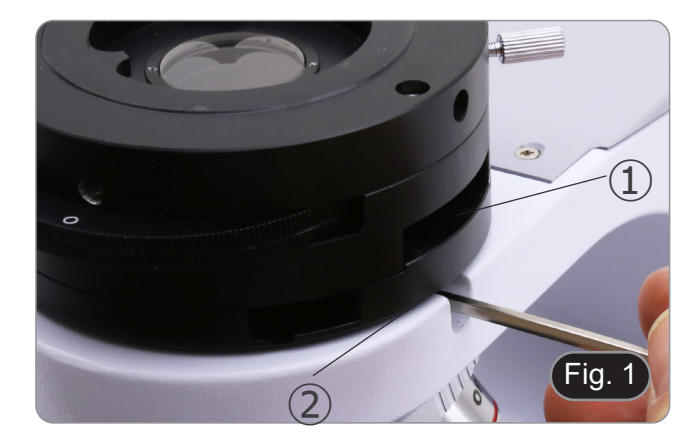

2. Inserire la testata ottica al di sopra del dispositivo per gotta e stringere la vite di bloccaggio con la brugola in dotazione. (Fig. 2)

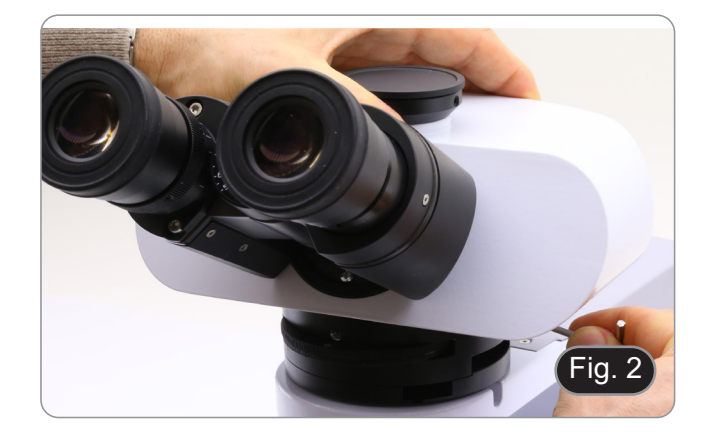

3. Inserire l'analizzatore ③ nel dispositivo per gotta. (Fig. 3)

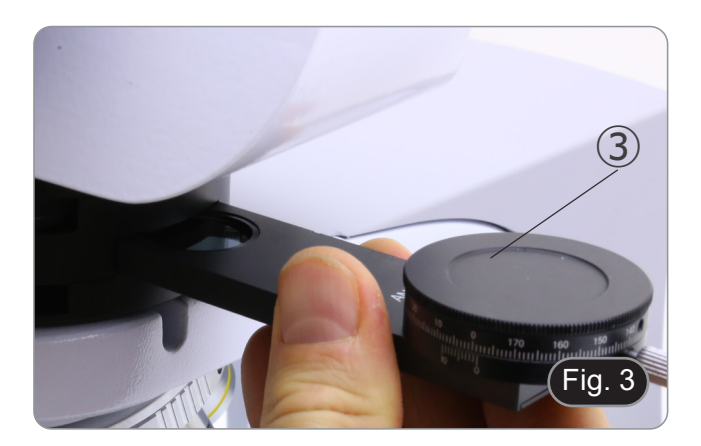

4. Posizionare il polarizzatore ④ sulla lente di uscita della luce alla base del microscopio. (Fig. 4)

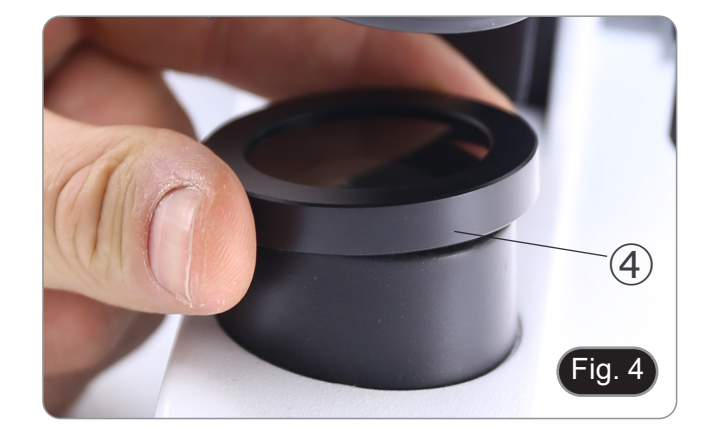

#### **7. Uso del dispositivo**

#### **7.1 Estinzione della luce**

- 1. Rimuovere il preparato dal percorso ottico ed inserire l'obiettivo 10X.
- 2. Inserire nel percorso ottico l'analizzatore girevole, allentare la vite di fissaggio dell'analizzatore ① e posizionare la scala della direzione di vibrazione su 0° ②, quindi bloccare con la vite di fissaggio ①. (Fig. 5)
- 3. Guardando all'interno degli oculari ruotare il polarizzatore fino ad ottenere il buio totale.
- 4. Una volta ottenuto il buio (posizione di "estinzione" o di Nicol incrociati") è possibile iniziare l'osservazione.

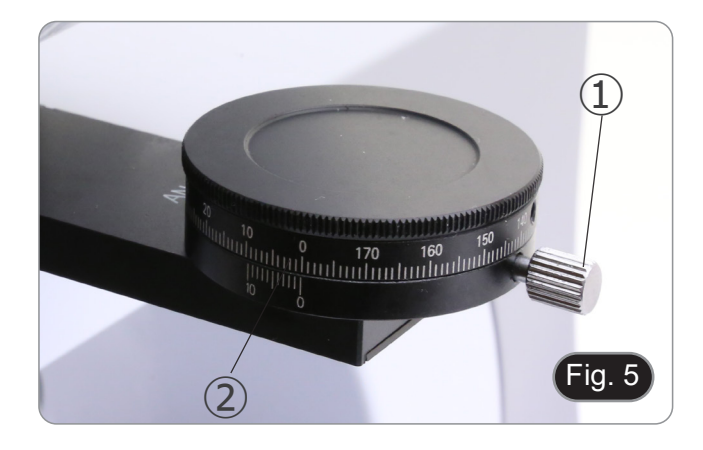

#### **7.2 Analisi della gotta**

- 
- 1. Inserire l'obiettivo 40X.<br>2. Posizionare il campione
- 2. Posizionare il campione sul tavolino e mettere a fuoco. Inserire nel percorso ottico la lamina di ritardo "Rosso 1° Ordine" ③ inserendola nella apposita fessura ④. (Fig. 6)
- 4. Ruotare il campione in modo che la direzione longitudinale dei cristalli sia parallela alla direzione dell'asse della lamina di ritardo.
- 5. Iniziare l'osservazione.
- Se i cristalli appaiono gialli: URATO DI SODIO (cristalli della gotta).
- Se i cristalli appaiono blu: PIROFOSFATO DI POTASSIO (pseudo cristalli della gotta).

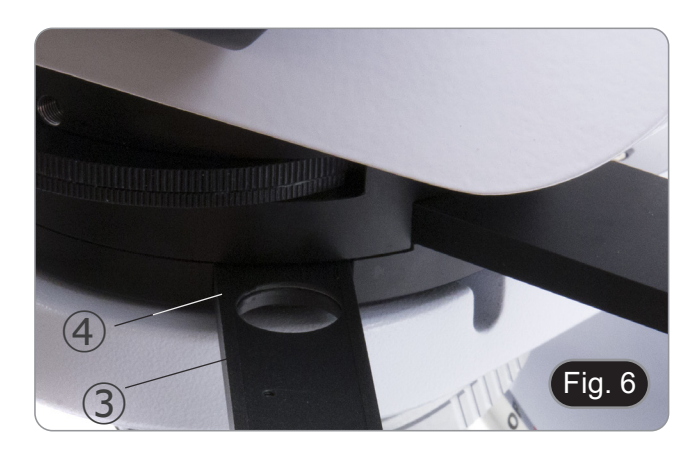

#### **OPTIKA' S.r.I.**

Via Rigla, 30 - 24010 Ponteranica (BG) - ITALY Tel.: +39 035.571.392 info@optikamicroscopes.com - www.optikamicroscopes.com

OPTIKA\* Spain<br>spain@optikamicroscopes.com

**OPTIKA' USA** usa@optikamicroscopes.com

**OPTIKA** China china@optikamicroscopes.com

**OPTIKA** India india@optikamicroscopes.com

**OPTIKA** Central America camerica@optikamicroscopes.com

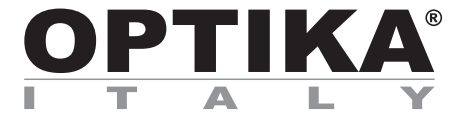

### **Serie ACCESORIOS**

## **MANUAL DE INSTRUCCIONES**

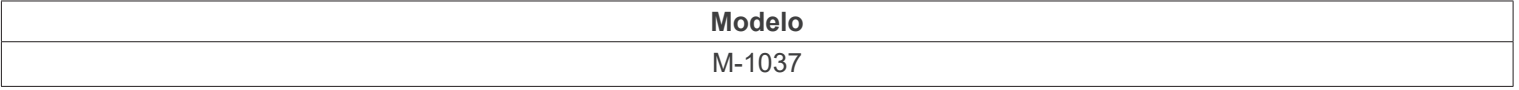

Ver. 1.3 2024

# $CE$   $E$

### **Índice**

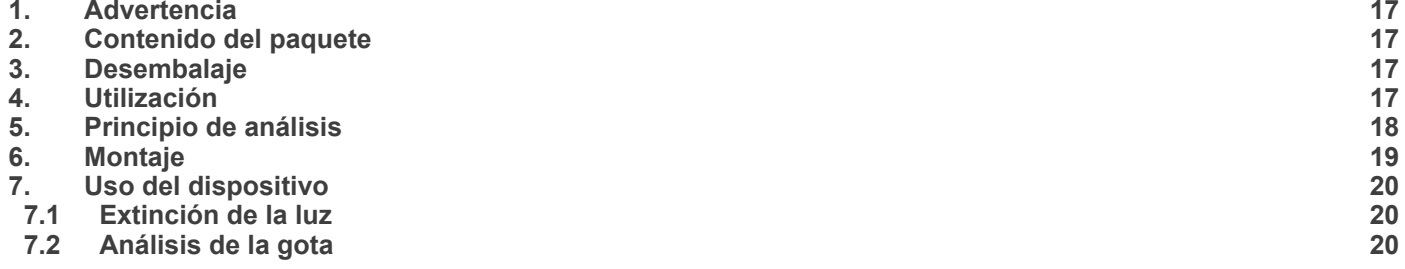

#### **1. Advertencia**

Esto dispositivo es un instrumento científico de precisión. Su utilización está pensada para una larga duración con un mínimo nivel de mantenimiento. Para su fabricación se han utilizado elementos ópticos y mecánicos de elevada calidad que lo convierten en el instrumento ideal para la utilización diaria en las aulas y el laboratorio. Informamos que esta guía contiene importantes informaciones sobre la seguridad y el mantenimiento del producto y por lo tanto debe ser accesible a todos aquellos que utilizan dicho instrumento.

#### **2. Contenido del paquete**

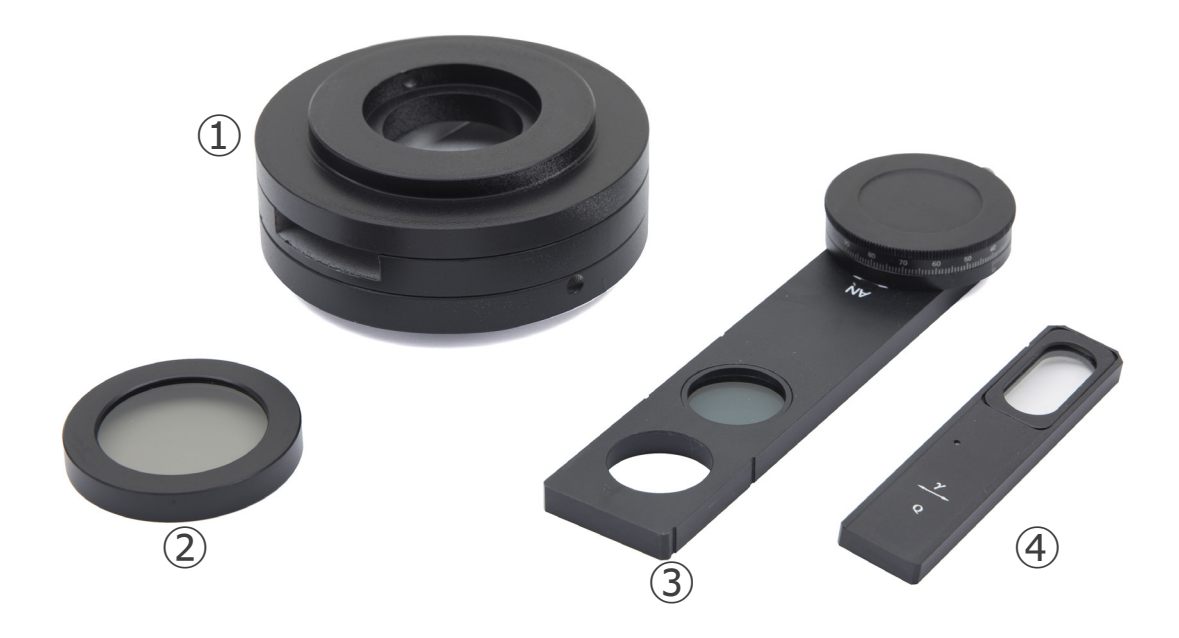

- ① Dispositivo para la gota
- ② Polarizador
- ③ Analizador
- ④ Lámina de retardo "Rojo 1er Orden"

#### **3. Desembalaje**

El dispositivo se encuentra en un embalaje adecuado. Tenga cuidado de no dejar caer o dañar los componentes ópticos. Retire el sistema de su embalaje y colóquelo sobre una superficie estable.

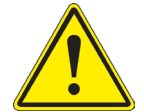

Evite tocar superficies ópticas como lentes, filtros o gafas. Rastros de grasa u otros residuos pueden reducir la calidad visual de la imagen final y corroer la superficie de la óptica en poco tiempo.

#### **4. Utilización**

#### **Modelos estándar**

Para uso exclusivo de investigación y docencia. No está destinado a ningún uso terapéutico o diagnóstico animal o humano.

#### **Modelos IVD**

También para uso diagnóstico, orientado a obtener información sobre la situación fisiológica o patológica del sujeto.

#### **5. Principio de análisis**

La gota es una enfermedad metabólica que se caracteriza por ataques recurrentes de artritis (dolor, enrojecimiento e hinchazón de las articulaciones) causados por el depósito de cristales de ácido úrico en las articulaciones.

La gota se produce cuando los cristales de ácido úrico se depositan en las articulaciones, causando inflamación y dolor intenso.

Los cristales se forman debido a la alta concentración de ácido úrico en la sangre. Normalmente, el ácido úrico en la sangre es eliminado por los riñones. La acumulación excesiva (hiperuricemia) puede ser el resultado de que el cuerpo produzca demasiado ácido úrico o de que los riñones no sean capaces de eliminar suficiente ácido úrico a través de la orina.

El diagnóstico se realiza mediante el análisis del líquido articular: el médico puede tomar una muestra de líquido (artrocentesis) bajo anestesia local utilizando una aguja, para su análisis microscópico.

#### **6. Montaje**

1. Inserte el dispositivo para gota ① en el soporte y apriete el tornillo de bloqueo ② con la llave Allen suministrada. (Fig. 1)

- 2. Inserte la cabeza óptica sobre el dispositivo de gota y apriete el tornillo de bloqueo con la llave Allen suministrada. (Fig. 2)
- 

3. Insertar el analizador ③ en el dispositivo para gota. (Fig. 3)

4. Coloque el polarizador 4 en la lente de salida de luz en la base del microscopio. (Fig. 4)

Fig. 2

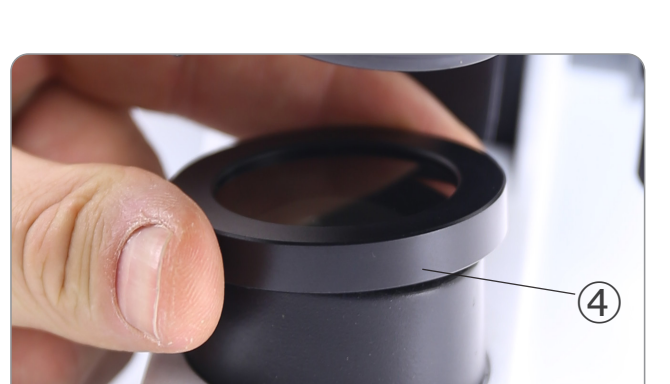

Fig.

Fig. 4

③

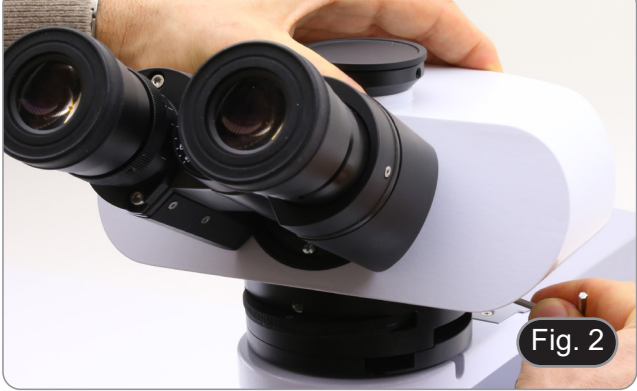

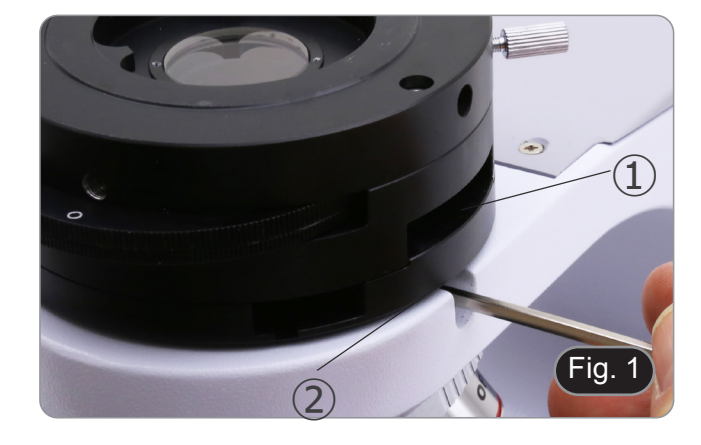

#### **7. Uso del dispositivo**

#### **7.1 Extinción de la luz**

- 1. Retire la muestra de la trayectoria óptica e inserte el objetivo 10X.
- 2. Insertar el analizador giratorio en el camino óptico, aflojar el tornillo de fijación del analizador ① y colocar la escala de dirección de vibración en 0° ②, luego asegurar con el tornillo de fijación ①. (Fig. 5)
- 3. Mirando dentro de los oculares, gire el polarizador hasta que esté completamente oscuro.
- 4. Una vez que se obtiene la oscuridad (posición de "extinción" o "Nicol's crossed") se puede iniciar la observación.

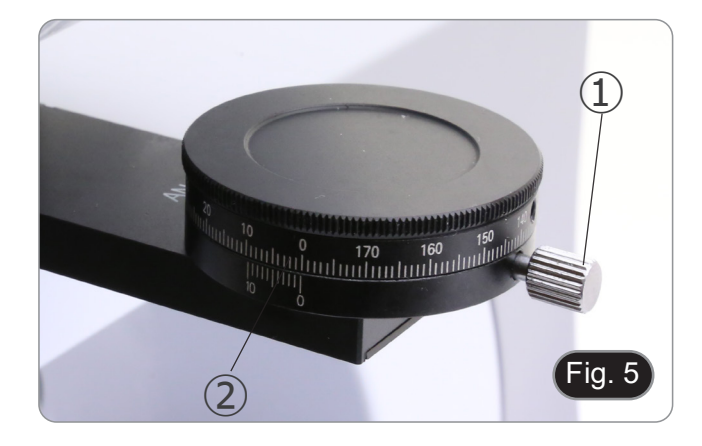

#### **7.2 Análisis de la gota**

- 1. Inserte el objetivo 40X.
- 2. Coloque la muestra en la platina y enfoque en.<br>3. Inserte la lámina de retardo "Rojo 1<sup>er</sup> Orden" e
- Inserte la lámina de retardo "Rojo 1<sup>er</sup> Orden" en el camino óptico ③ insertándola en la ranura correspondiente ④. (Fig. 6)
- 4. Girar la muestra de forma que la dirección longitudinal de los cristales sea paralela a la dirección del eje de la lámina de retardo.
- 5. Comenzar la observación.
- Si los cristales aparecen amarillos: URATO DE SODIO (cris-<br>tales de gota).
- Si los cristales aparecen azules: PIRÓFOSFATO DE POTA- SIO (pseudocristales de gota).

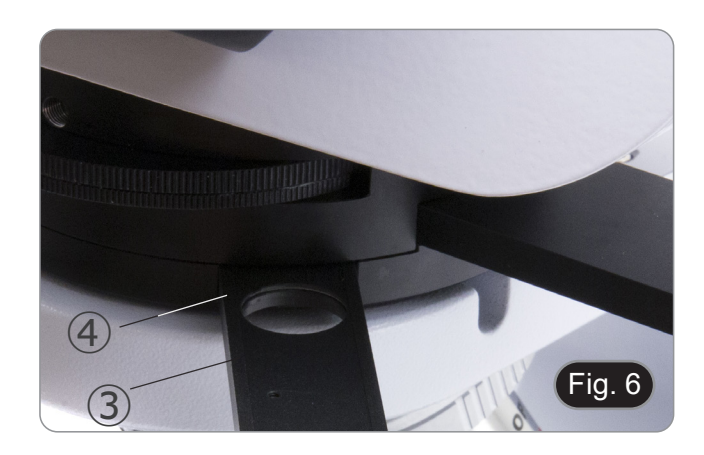

#### **OPTIKA' S.r.I.**

Via Rigla, 30 - 24010 Ponteranica (BG) - ITALY Tel.: +39 035.571.392 info@optikamicroscopes.com - www.optikamicroscopes.com

OPTIKA\* Spain<br>spain@optikamicroscopes.com

**OPTIKA' USA** usa@optikamicroscopes.com

**OPTIKA** China china@optikamicroscopes.com

**OPTIKA** India india@optikamicroscopes.com

**OPTIKA** Central America camerica@optikamicroscopes.com

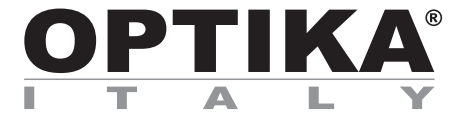

### **Série ACCESSOIRES**

## **MANUEL D'UTILISATION**

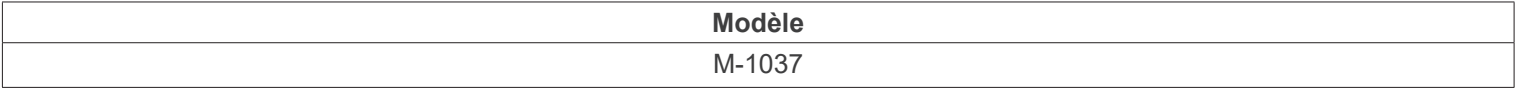

Ver. 1.3 2024

# $CE$   $CFA$

#### **Sommaire**

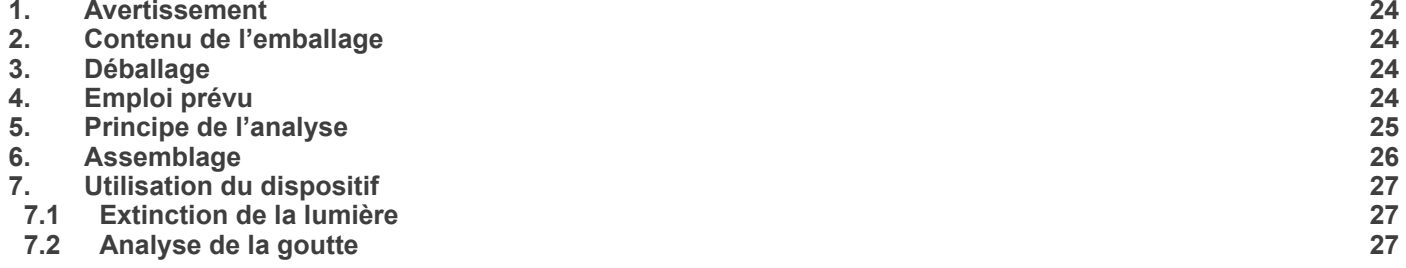

#### **1. Avertissement**

Cet appareil est un instrument scientifique de haute précision, conçu pour durer longtemps avec un minimum d'entretien; il est fabriqué selon les meilleures normes optiques et mécaniques, de sorte qu'il peut être utilisé quotidiennement. Nous vous rappelons que ce manuel contient des informations importantes pour la sécurité et l'entretien de l'appareil et doit donc être mis à la disposition de ceux qui l'utilisent. Nous déclinons toute responsabilité découlant de l'utilisation de l'instrument non indiquée dans ce manuel.

#### **2. Contenu de l'emballage**

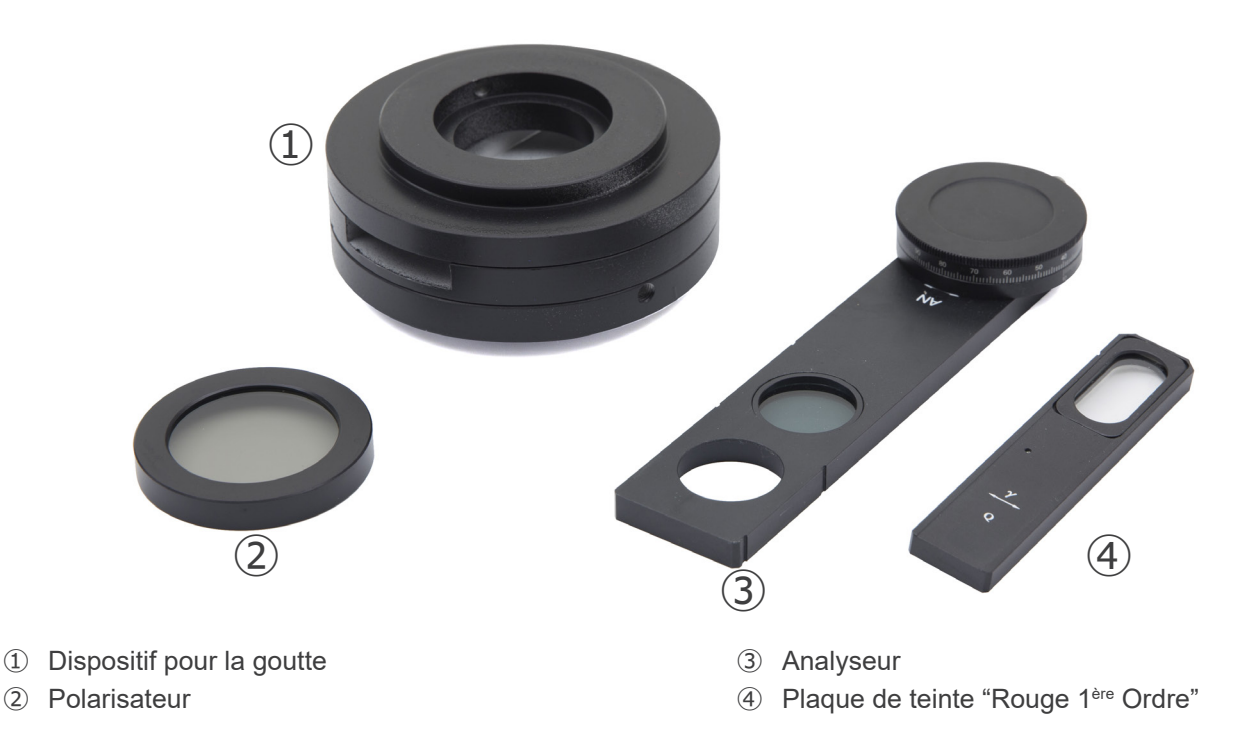

#### **3. Déballage**

L'appareil est dans un emballage approprié. Veillez à ne pas faire tomber ou endommager les composants optiques. Retirez le système de son emballage et placez-le sur une surface stable.

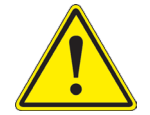

Éviter de toucher les éléments optiques; salir ou laisser des traces de doigts, de l'huile, de graisse ou d'autres résidus sur les lentilles, les filtres, les verres diminuent généralement la clarité d'image.

#### **4. Emploi prévu**

#### **Modèles standard**

Réservé à la recherche et à l'enseignement. Ne pas utiliser à des fins thérapeutiques ou diagnostiques, animales ou humaines.

#### **Modèles de DIV**

Également à usage diagnostique, visant à obtenir des informations sur la situation physiologique ou pathologique du sujet.

#### **5. Principe de l'analyse**

La goutte est une maladie métabolique caractérisée par des crises récurrentes d'arthrite (douleurs, rougeurs et gonfle- ments dans les articulations) causées par le dépôt de cristaux d'acide urique dans les articulations.

La goutte se produit lorsque des cristaux d'acide urique se déposent dans les articulations, causant une inflammation et une douleur intense.

Les cristaux se forment en raison de la concentration élevée d'acide urique dans le sang. Habituellement, l'acide urique dans le sang est éliminé par les reins; une accumulation excessive (hyperuricémie) peut résulter du fait que l'organisme produit trop d'acide urique ou que les reins ne peuvent éliminer suffisamment d'acide urique par les urines.

Le diagnostic se fait par analyse du liquide articulaire: un échantillon du liquide (arthrocentèse) peut être prélevé par le médecin sous anesthésie locale à l'aide d'une aiguille, pour être soumis à une analyse microscopique.

#### **6. Assemblage**

rateur. (Fig. 4)

- 1. Insérez le dispositif pour la goutte ① sur le support et serrez la vis de blocage ② avec la clé Allen fournie. (Fig. 1)
- Fig. 1  $\textcolor{red}{\widehat{1}}$
- 2. Insérez la tête optique au-dessus du dispositif pour la goutte et serrez la vis de blocage avec la clé Allen fournie. (Fig. 2)
- Fig. 2
- 3. Insérez l'analyseur ③ dans le dispositif pour la goutte. (Fig. 3)

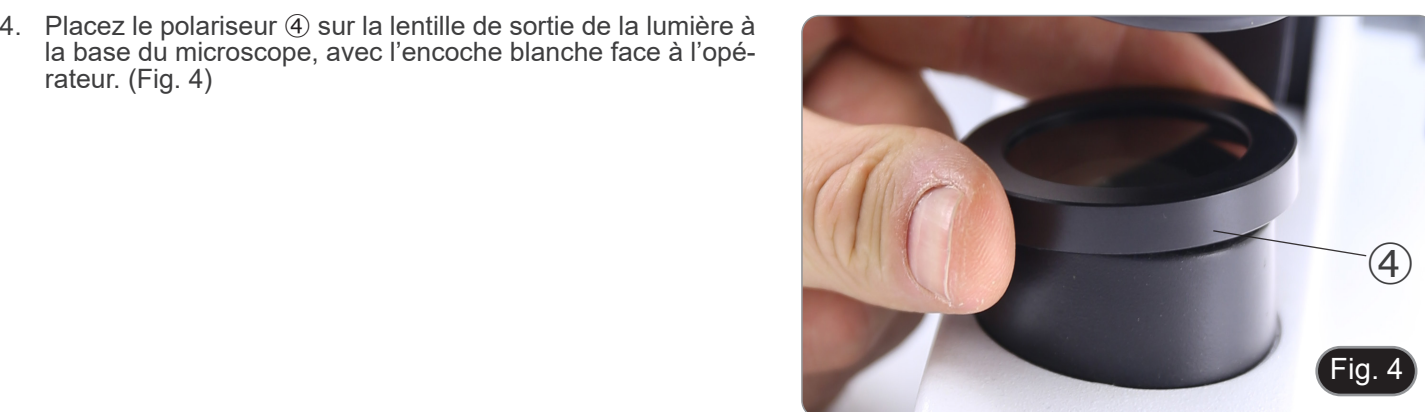

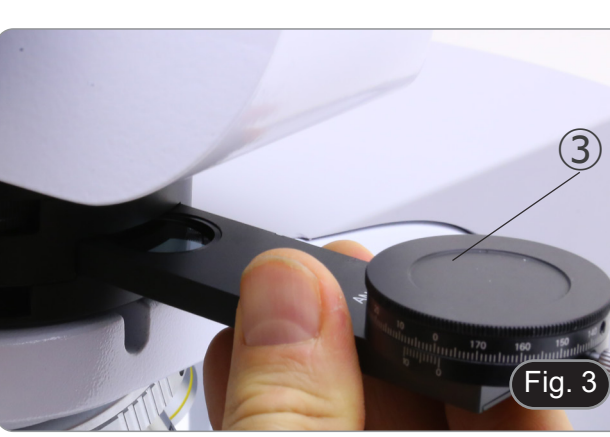

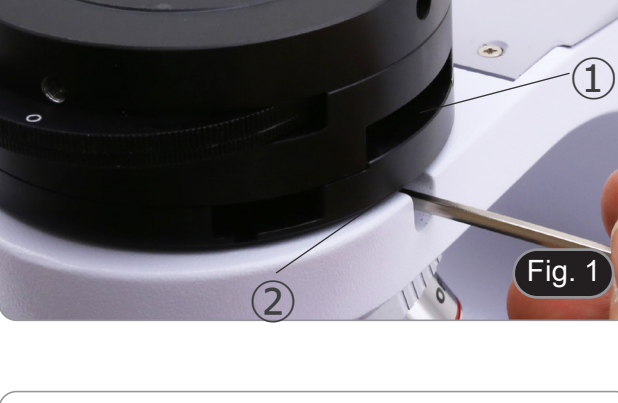

#### **7. Utilisation du dispositif**

#### **7.1 Extinction de la lumière**

- 1. Retirer l'échantillon du chemin optique et insérer l'objectif 10X.
- 2. Insérez l'analyseur rotatif dans le chemin optique, desserrez la vis de fixation de l'analyseur ① et placez l'échelle de sens des vibrations sur 0° ②, puis fixez-la avec la vis de fixation ①. (Fig. 5)
- 3. En regardant à l'intérieur des oculaires, tournez le polariseur jusqu'à ce qu'il fasse complètement noir.
- 4. Une fois l'obscurité atteinte (position d'"extinction" ou "Nicol's crossed"), vous pouvez commencer l'observation.

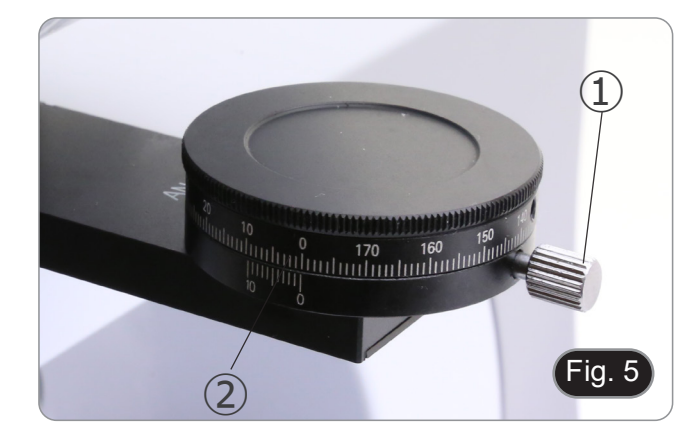

#### **7.2 Analyse de la goutte**

- 
- 1. Insérez l'objectif 40X.<br>2. Placez l'échantillon su 2. Placez l'échantillon sur la platine et faites la mise au point.<br>3. Insérez la plaque de teinte "Rouge 1<sup>er</sup> Ordre" dans le chem
- Insérez la plaque de teinte "Rouge 1<sup>er</sup> Ordre" dans le chemin optique ③ en l'insérant dans l'emplacement approprié ④. (Fig. 6)
- 4. Tourner l'échantillon de manière à ce que la direction longitudinale des cristaux soit parallèle à la direction de l'axe de la plaque de teinte.
- 5. Commencez l'observation.
- Si les cristaux apparaissent jaunes: SODIUM URATE (cris- taux de goutte).
- Si les cristaux apparaissent bleu: PYROPHOSPHATE DE POTASSIUM (pseudo cristaux de goutte).

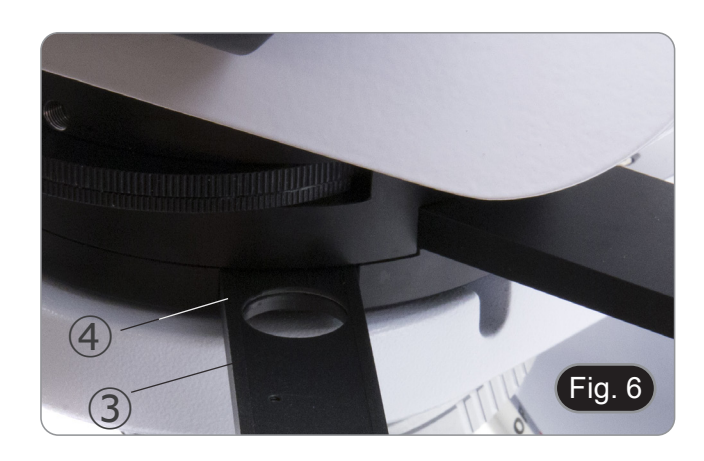

#### **OPTIKA' S.r.I.**

Via Rigla, 30 - 24010 Ponteranica (BG) - ITALY Tel.: +39 035.571.392 info@optikamicroscopes.com - www.optikamicroscopes.com

OPTIKA\* Spain<br>spain@optikamicroscopes.com

**OPTIKA' USA** usa@optikamicroscopes.com

**OPTIKA** China china@optikamicroscopes.com

**OPTIKA** India india@optikamicroscopes.com

**OPTIKA** Central America camerica@optikamicroscopes.com

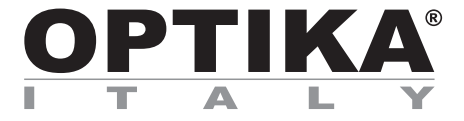

### **ZUBEHÖR Serie**

## **BEDIENUNGSANLEITUNG**

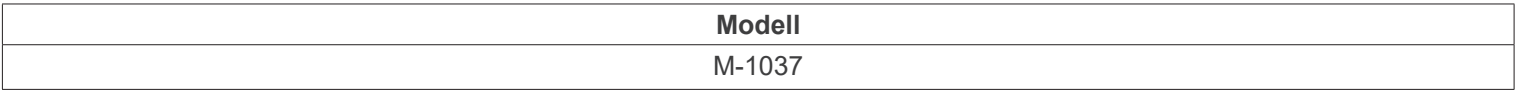

Ver. 1.3 2024

# $CE$   $CFA$

#### **Inhalt**

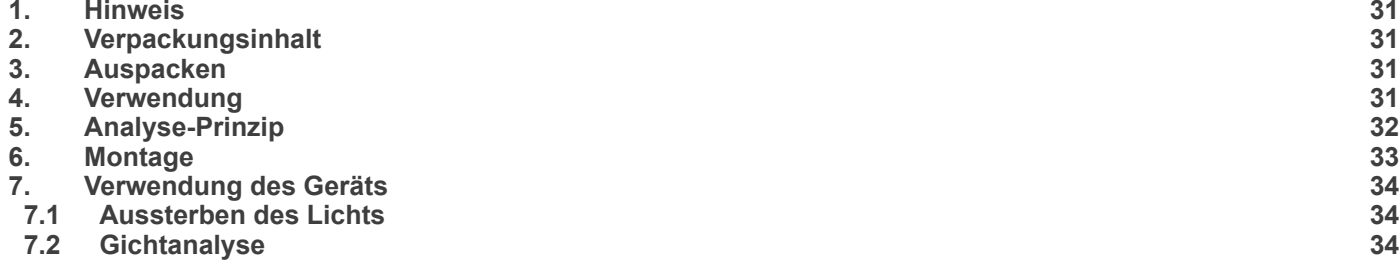

п

#### **1. Hinweis**

Dieses Gerät ist ein hochpräzises wissenschaftliches Instrument, das für eine lange Lebensdauer bei minimaler Wartung ausgelegt ist; es wird nach den besten optischen und mechanischen Standards hergestellt, so dass es täglich verwendet werden Kann. Wir weisen darauf hin, dass dieses Handbuch wichtige Informationen für die Sicherheit und Wartung des Gerätes enthält und daher denjenigen, die es benutzen, zur Verfügung gestellt werden muss. Wir lehnen jede Verantwortung ab, die sich aus der Verwendung des Gerätes ergibt, das nicht in dieser Anleitung angegeben ist.

#### **2. Verpackungsinhalt**

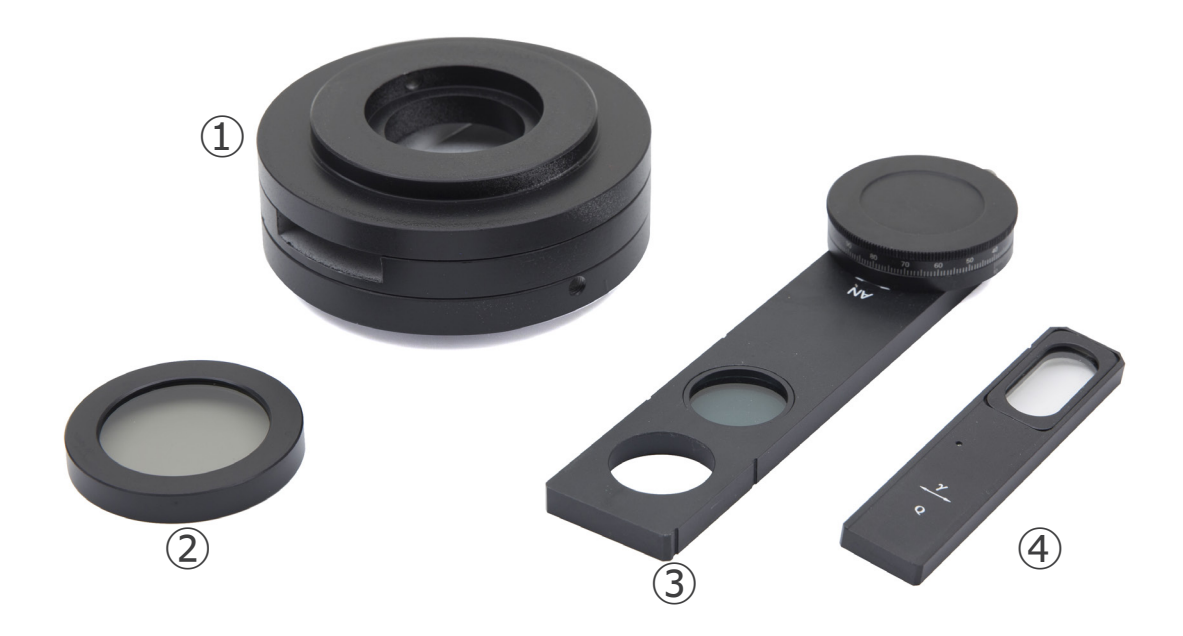

- ① Gicht Vorrichtung
- ② Polarisator

③ Analiysator ④ Verzögerte Folie "Rot 1. Ordnung"

#### **3. Auspacken**

Das Gerät befindet sich in einer geeigneten Verpackung. Achten Sie darauf, dass die optischen Komponenten nicht herunterfallen oder beschädigt werden. Nehmen Sie das System aus der Verpackung und legen Sie es auf eine stabile Unterlage.

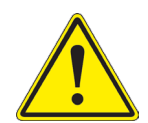

Berühren Sie optische Oberflächen wie Linsen, Filter oder Glas nicht mit bloßen Händen. Spuren von Fett oder anderen Rückständen können die endgültige Bildqualität beeinträchtigen und die Optikoberfläche in kurzer Zeit angreifen.

#### **4. Verwendung**

#### **Standardmodelle**

Nur für Forschung und Lehre verwenden. Nicht für therapeutische oder diagnostische Zwecke bei Tieren oder Menschen bestimmt.

#### **IVD-Modelle**

Auch für diagnostische Zwecke, um Informationen über die physiologische oder pathologische Situation des Patienten zu erhalten.

#### **5. Analyse-Prinzip**

Gicht ist eine Stoffwechselerkrankung, die durch wiederkehrende Arthritisattacken (Schmerzen, Rötungen und Schwellungen in den Gelenken) gekennzeichnet ist, die durch die Ablagerung von Harnsäurekristallen in den Gelenken werden.

Gicht entsteht, wenn sich Harnsäurekristalle in den Gelenken ablagern und Entzündungen und starke Schmerzen verur- sachen.

Die Kristalle entstehen durch die hohe Konzentration an Harnsäure im Blut. In der Regel wird die Harnsäure im Blut über die Nieren ausgeschieden; eine übermäßige Anhäufung (Hyperurikämie) kann dadurch entstehen, dass der Körper zu viel Harnsäure produziert oder dass die Nieren nicht genügend Harnsäure über den Urin abgeben können.

Die Diagnose erfolgt durch die Analyse der Gelenkflüssigkeit: Eine Flüssigkeitsprobe (Arthrozentese) kann vom Arzt in Lokalanästhesie mit einer Nadel entnommen und einer mikroskopischen Analyse unterzogen werden.

#### **6. Montage**

1. Setzen Sie die Gicht Vorrichtung ① auf den Ständer und ziehen Sie die Sicherungsschraube ② mit dem mitgelieferten Inbusschlüssel an. (Fig. 1)

2. Setzen Sie den Optikkopf über der Gicht ein und ziehen Sie die Verriegelungsschraube mit dem mitgelieferten Inbus-<br>schlüssel an. (Fig. 2)

3. Den Analysator ③ in das Gicht Vorrichtung. (Fig. 3)

4. Setzen Sie den Polarisator 4 auf die Lichtausgangslinse an der Basis des Mikroskops. (Fig. 4)

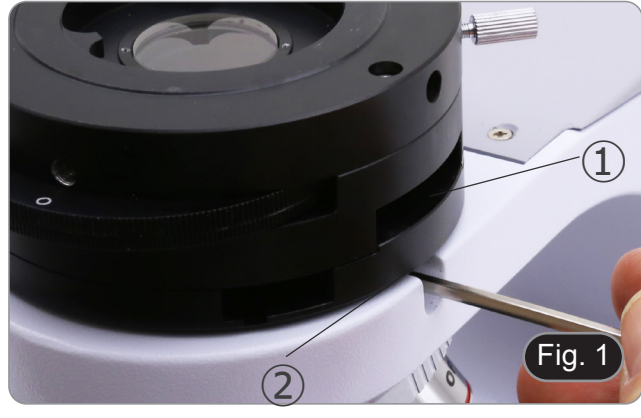

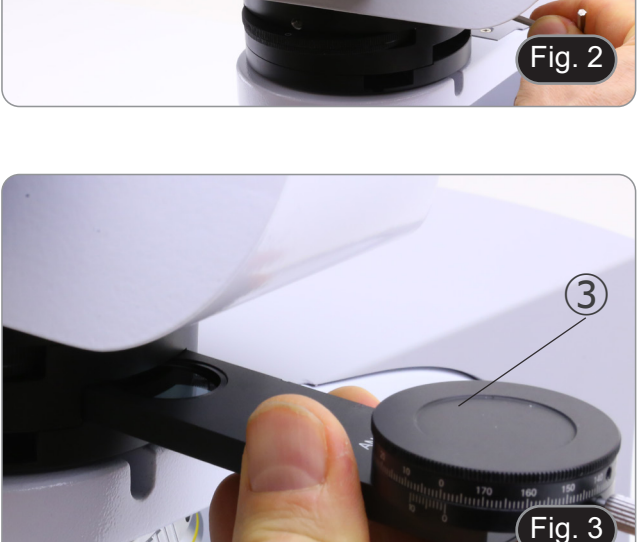

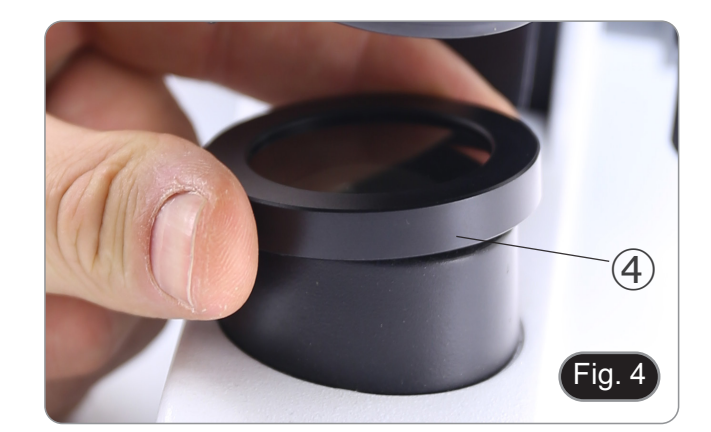

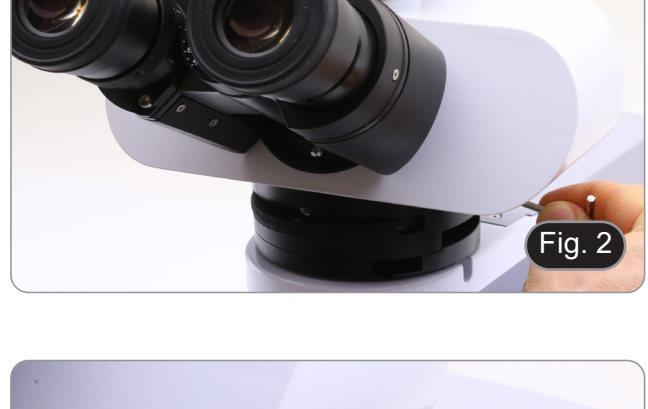

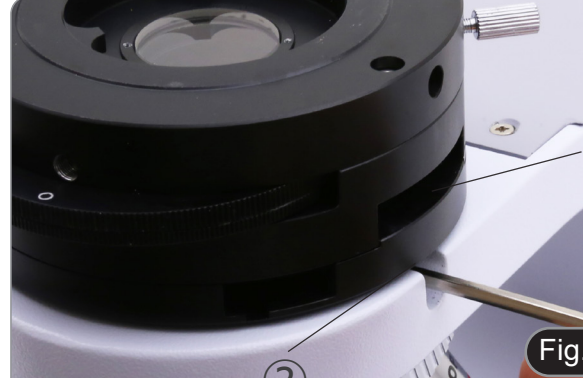

#### **7. Verwendung des Geräts**

#### **7.1 Aussterben des Lichts**

- 1. Entfernen Sie die Probe aus dem optischen Pfad und setzen Sie die 10X-Objektiv ein.
- 2. Den rotierenden Analysator in den Strahlengang einsetzen, die Befestigungsschraube des Analysators ① lösen und die Schwingungsrichtungsskala auf 0° ② platzieren, dann mit der Befestigungsschraube ① sichern. (Fig. 5)
- 3. Drehen Sie den Polarisator mit Blick in die Okulare, bis es völlig dunkel ist.
- 4. Sobald Sie die Dunkelheit erreicht haben (Position der "Ausrottung" oder "Nicols gekreuzt"), können Sie mit der Beobachtung beginnen.

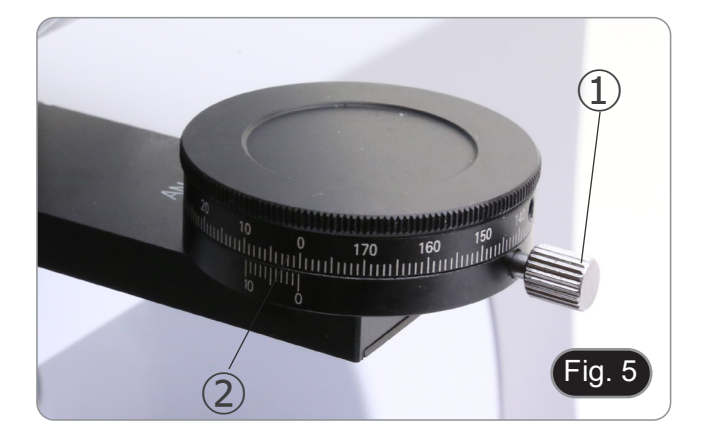

#### **7.2 Gichtanalyse**

- 1. Setzen Sie das 40X-Objektiv ein.<br>2. Legen Sie die Probe auf den Obje
- 2. Legen Sie die Probe auf den Objekttisch und fokussieren Sie sie auf.
- 3. Stecken Sie die Verzögerte Folie "Rot 1. Ordnung" in den Lichtwellenleiter ③ und stecken Sie sie in den entsprechenden Steckplatz ④. (Fig. 6)
- 4. Drehen Sie die Probe so, dass die Längsrichtung der Kristalle parallel zur Richtung der Achse der Verzögerungsfolie verläuft.
- 5. Beginnen Sie die Beobachtung.
- Wenn die Kristalle gelb erscheinen: NATRIUMURAT (Gichtkristalle).
- Wenn Kristalle blau erscheinen: KALIUMPYROPHOSPHAT (Pseudogichtkristalle).

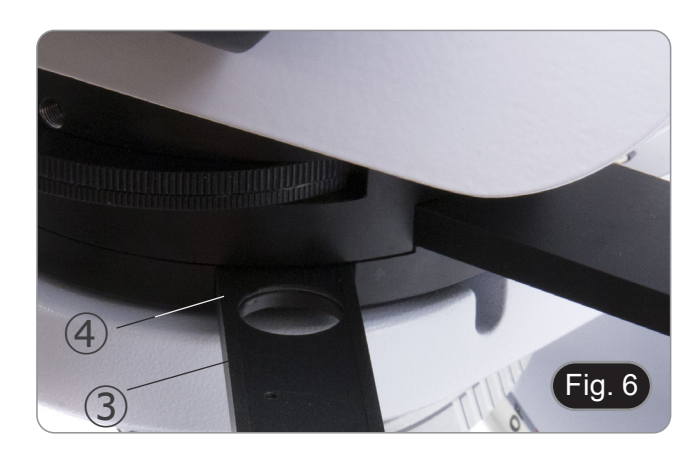

#### **OPTIKA' S.r.I.**

Via Rigla, 30 - 24010 Ponteranica (BG) - ITALY Tel.: +39 035.571.392 info@optikamicroscopes.com - www.optikamicroscopes.com

OPTIKA\* Spain<br>spain@optikamicroscopes.com

**OPTIKA' USA** usa@optikamicroscopes.com

**OPTIKA** China china@optikamicroscopes.com

**OPTIKA** India india@optikamicroscopes.com

**OPTIKA** Central America camerica@optikamicroscopes.com

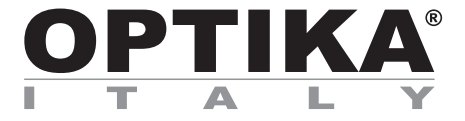

### **ACESSÓRIOS Série**

## **MANUAL DE INSTRUÇÕES**

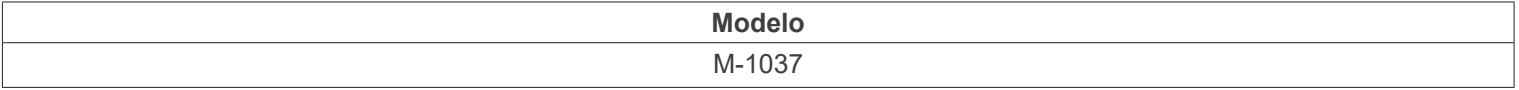

Ver. 1.3 2024

# $CE$   $E$

#### **Tabela de Conteúdos**

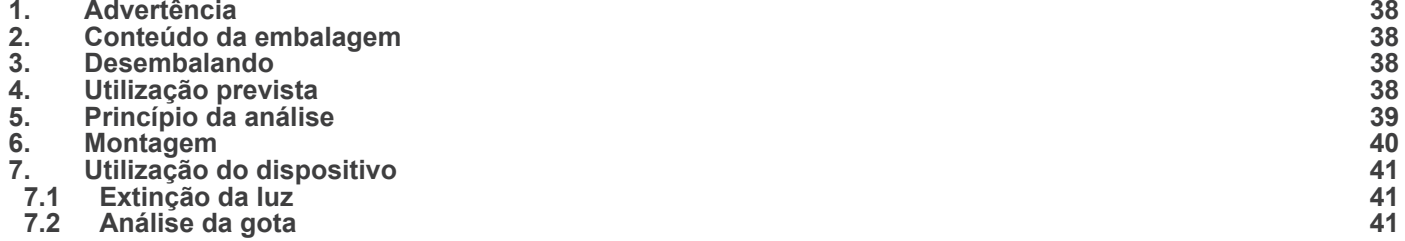

#### **1. Advertência**

Este dispositivo é um instrumento científico de alta precisão, concebido para durar muito tempo com o mínimo de manutenção; é fabricado de acordo com as melhores normas ópticas e mecânicas, para que possa ser utilizado diariamente. Lembramos que este manual contém informações importantes para a segurança e manutenção do instrumento e, portanto, deve ser disponibilizado para quem o utiliza.

Declinamos qualquer responsabilidade derivada do uso do instrumento não indicado neste manual.

#### **2. Conteúdo da embalagem**

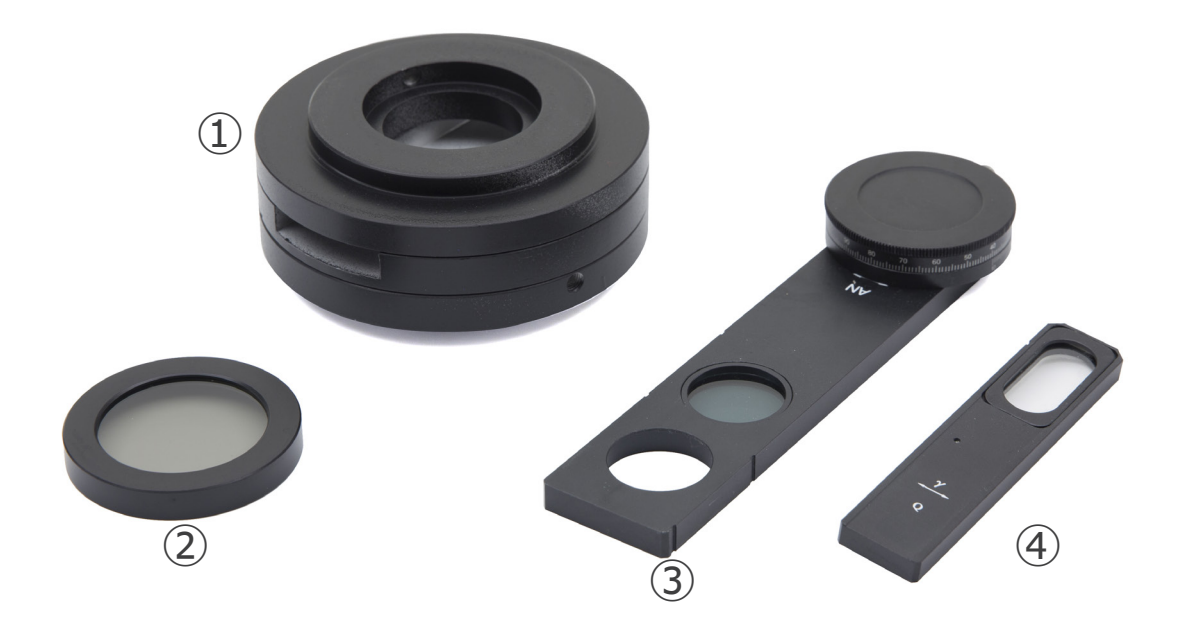

- ① Dispositivo para gota
- ② Polarizador

#### **3. Desembalando**

- ③ Analisador
- ④ Folha de retardamento "Vermelho 1ª Ordem"

O aparelho está numa embalagem adequada. Tenha cuidado para não deixar cair nem danificar os componentes ópticos. Retire o sistema da embalagem e coloque-o numa superfície estável.

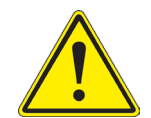

Não toque com as mãos nuas superfícies ópticas como lentes, filtros ou óculos. Vestígios de graxa ou outros resíduos podem deteriorar a qualidade final da imagem e corroer a superfície óptica em pouco tempo.

#### **4. Utilização prevista**

#### **Modelos padrão**

Apenas para uso em pesquisa e ensino. Não se destina a qualquer uso terapêutico ou diagnóstico animal ou humano.

#### **Modelos IVD**

Também para uso diagnóstico, visando a obtenção de informações sobre a situação fisiológica ou patológica do indivíduo.

#### **5. Princípio da análise**

A gota é uma doença metabólica, caracterizada por ataques recorrentes de artrite (dor, vermelhidão e inchaço nas articulações) causados pelo depósito de cristais de ácido úrico nas articulações.

A gota ocorre quando os cristais de ácido úrico são depositados nas articulações, causando inflamação e dor intensa.

Os cristais são formados devido à alta concentração de ácido úrico no sangue. Normalmente, o ácido úrico no sangue é eliminado através dos rins; a acumulação excessiva (hiperuricemia) pode resultar do facto de o corpo produzir demasiado ácido úrico ou de os rins não poderem eliminar ácido úrico suficiente através da urina.

O diagnóstico é feito pela análise do líquido articular: uma amostra do líquido (artrocentesi) pode ser colhida pelo médico sob anestesia local com uma agulha, para ser submetida à análise microscópica.

#### **6. Montagem**

1. Insira o dispositivo para gota ① no suporte e aperte o parafuso de bloqueio ② com a chave Allen fornecida. (Fig. 1)

2. Insira a cabeça óptica acima do dispositivo para gota e aper- te o parafuso de bloqueio com a chave Allen fornecida. (Fig. 2)

3. Inserir o analisador ③ no dispositivo para gota. (Fig. 3)

4. Coloque o polarizador ④ na lente de saída de luz na base do microscópio. (Fig. 4)

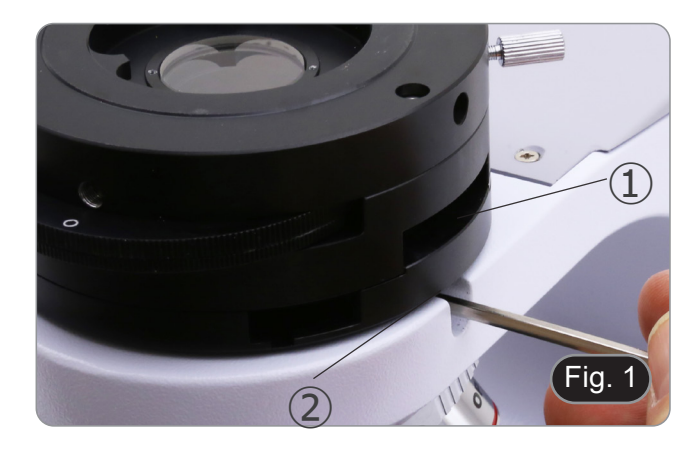

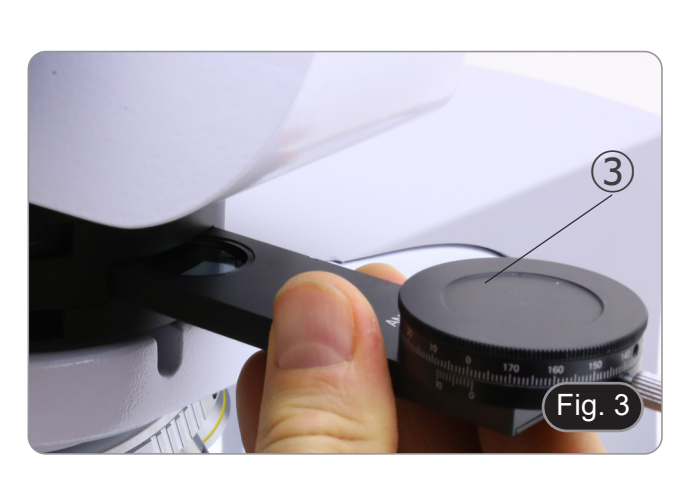

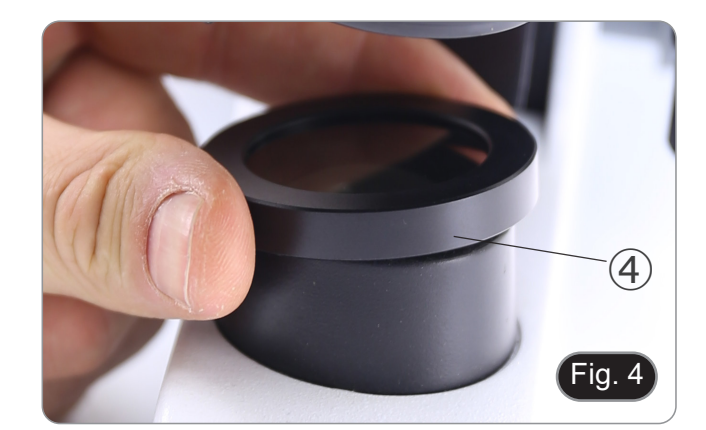

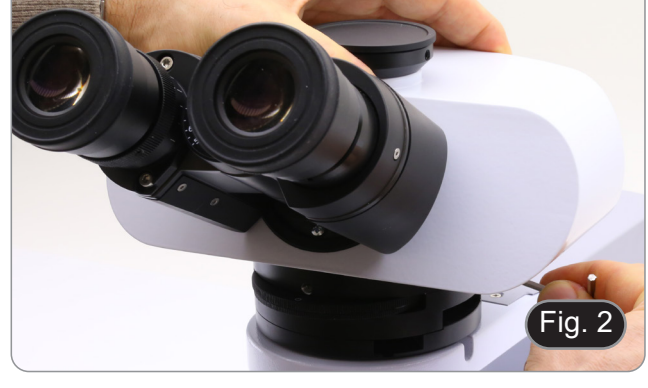

#### **7. Utilização do dispositivo**

#### **7.1 Extinção da luz**

- 1. Remova a preparação do caminho óptico e insira a objetiva 10X.
- 2. Insira o analisador rotativo no caminho óptico, solte o parafuso de fixação do analisador ① e coloque a escala de direcção de vibração em 0° 2, depois fixe com o parafuso de fixação ①. (Fig. 5)
- 3. Olhando para dentro das oculares, gire o polarizador até que fique completamente escuro.
- 4. Uma vez obtida a escuridão (posição "extinção" ou "Nicol cruzado") você pode iniciar a observação.

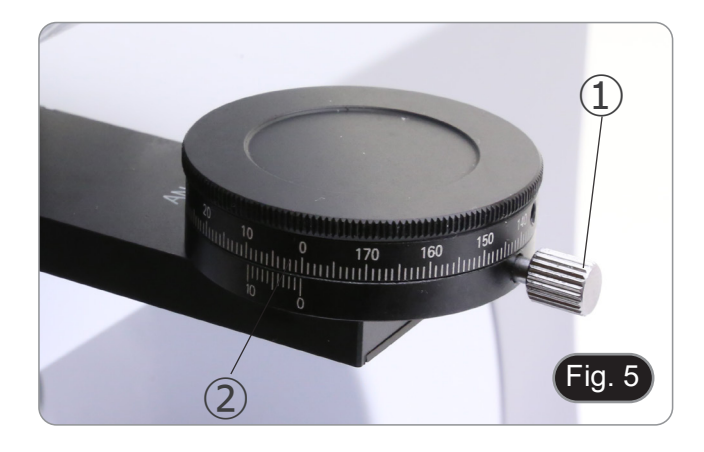

#### **7.2 Análise da gota**

- 1. Insira a objetiva 40X.
- 2. Coloque a amostra na platina e focalize.
- 3. Insira a folha de retardamento "Vermelho 1ª Ordem" ③ no caminho óptico, inserindo-a no slot apropriado ④. (Fig. 6)
- 4. Rode a amostra de modo a que a direcção longitudinal dos cristais fique paralela à direcção do eixo da folha de retardamento.
- 5. Comece a observação.
- Se os cristais aparecerem amarelos: URATO DE SÓDIO (cristais de gota).
- Se os cristais aparecem azuis: PIROFOSFATO DE POTÁS- SIO (pseudo cristais de gota).

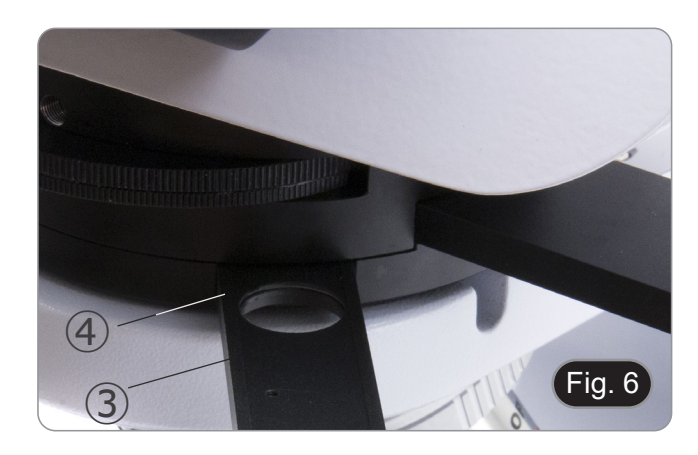

#### **OPTIKA' S.r.I.**

Via Rigla, 30 - 24010 Ponteranica (BG) - ITALY Tel.: +39 035.571.392 info@optikamicroscopes.com - www.optikamicroscopes.com

OPTIKA\* Spain<br>spain@optikamicroscopes.com

**OPTIKA' USA** usa@optikamicroscopes.com

**OPTIKA** China china@optikamicroscopes.com

**OPTIKA** India india@optikamicroscopes.com

**OPTIKA** Central America camerica@optikamicroscopes.com